## Pipeline Front End

Matthew D. Langston Stanford Linear Accelerator Center GLAST SAS Developers Workshop March 23, 2005

# Pipeline Front End Overview

- • ColdFusion Web Application
	- [http://glast-ground.slac.stanford.edu](http://glast-ground.slac.stanford.edu/)
	- web pages, plots, tables, etc.
	- Monitor all pipelines where users typically find problems
	- Configure pipelines
	- Fusebox application 15 circuits (mini-applications),187 pages, 154 classes
	- CVS module "glast-ground"
- • CAS authentication web application
	- –Java + JSP (Spring application)
- • Java Servers
	- <http://glast06.slac.stanford.edu/gino-prod/status> (and ginro-dev and gino-test)
	- One for each instance of Oracle (prod, dev and test)
	- currently only used for configuring pipelines
	- could easily be used for scheduling jobs, particularly with batch job web service
	- Spring + Hibernate application (needed for large number of database operations occurring in transactions).
	- 4 projects, 153 classes, ~10k LOC (CVS modules "grits-common", "grits-gino", "grits-ginoweb", "grits-gino-xml")
- •Tool for user and developers

# Pipeline Monitoring

- • Monitor status of pipelines of all three servers (prod, dev and test)
	- Global statistics
		- "How many runs have succeeded"
		- "How many runs have failed"
		- "How many datasets were produced by my job"
	- – Drill down to specific batch job statistics
		- View log file
		- Download log file
		- Date and time when batch job was submitted
		- Memory used by batch job
	- Access to data products
		- "Click to download" of all output products of pipeline
		- Filter by dataset type and/or run number range and/or run date range

# Pipeline Configuration

- Responsible for configuring pipelines
	- – Pipelines are defined in an explicitly specified XML format (backed by an extensible XSD schema)
		- Specify paths to executables
		- Specify order of execution
		- Specify required input and output data files
		- Specify LSF batch queue and batch group
		- Specify other meta-data ("TaskType", Dataset Type", "Dataset File Type").

# Pipeline Configuration

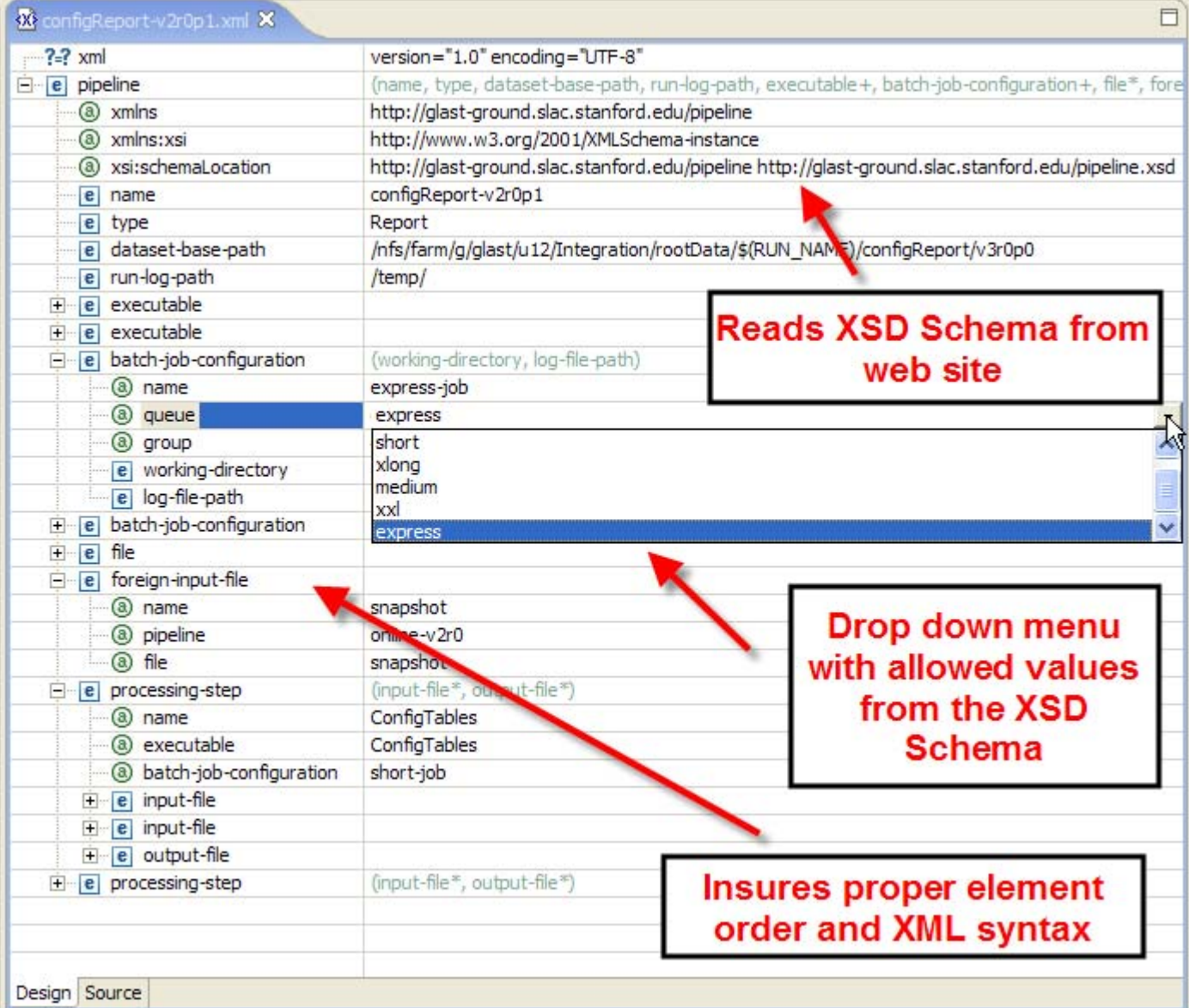

# Configure prod, dev and test

#### servers

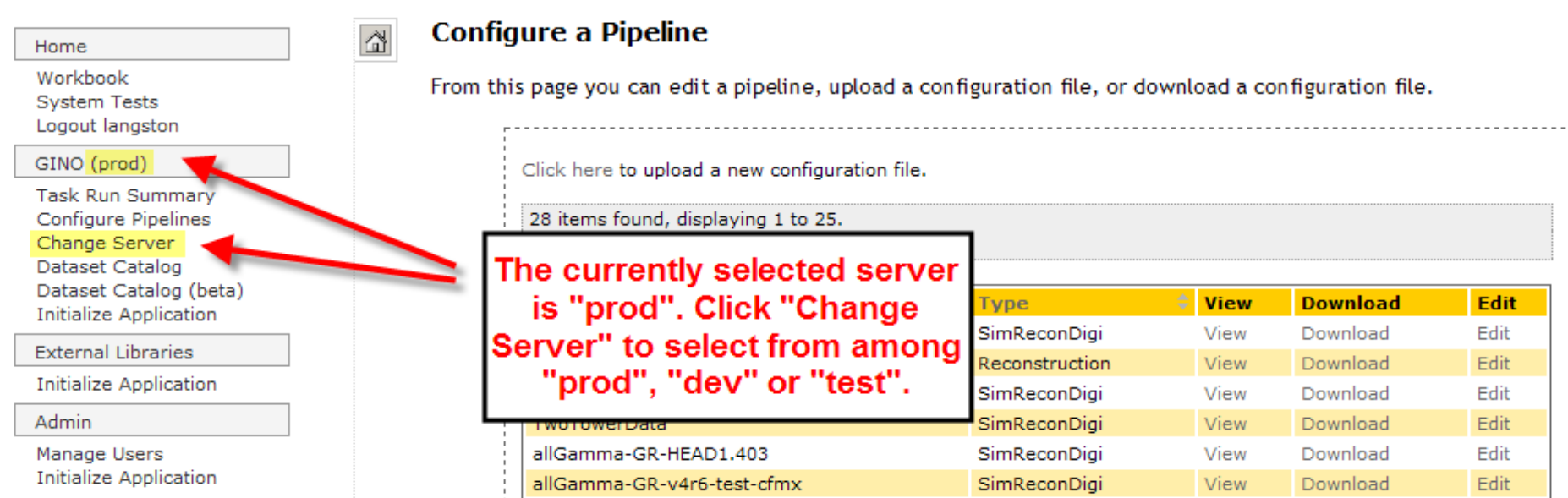

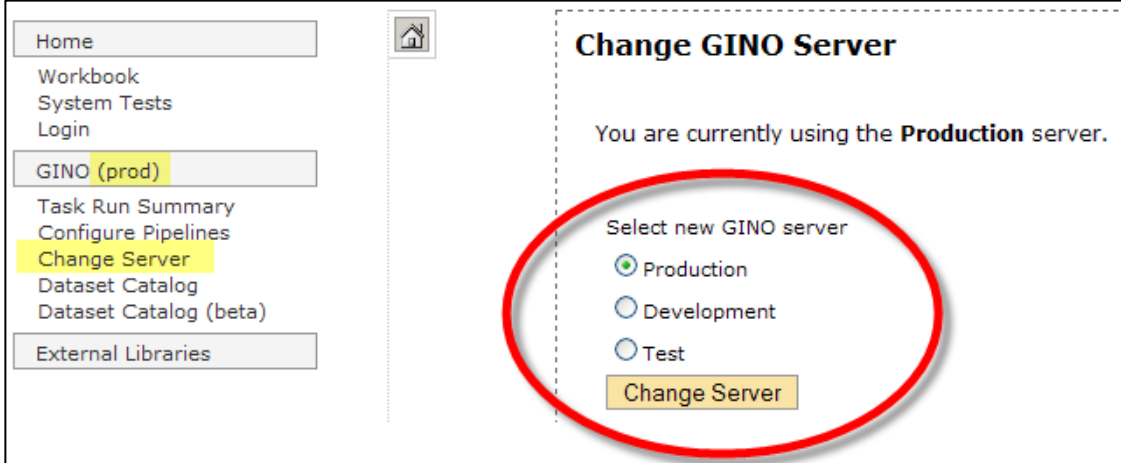

# Use CAS for Security

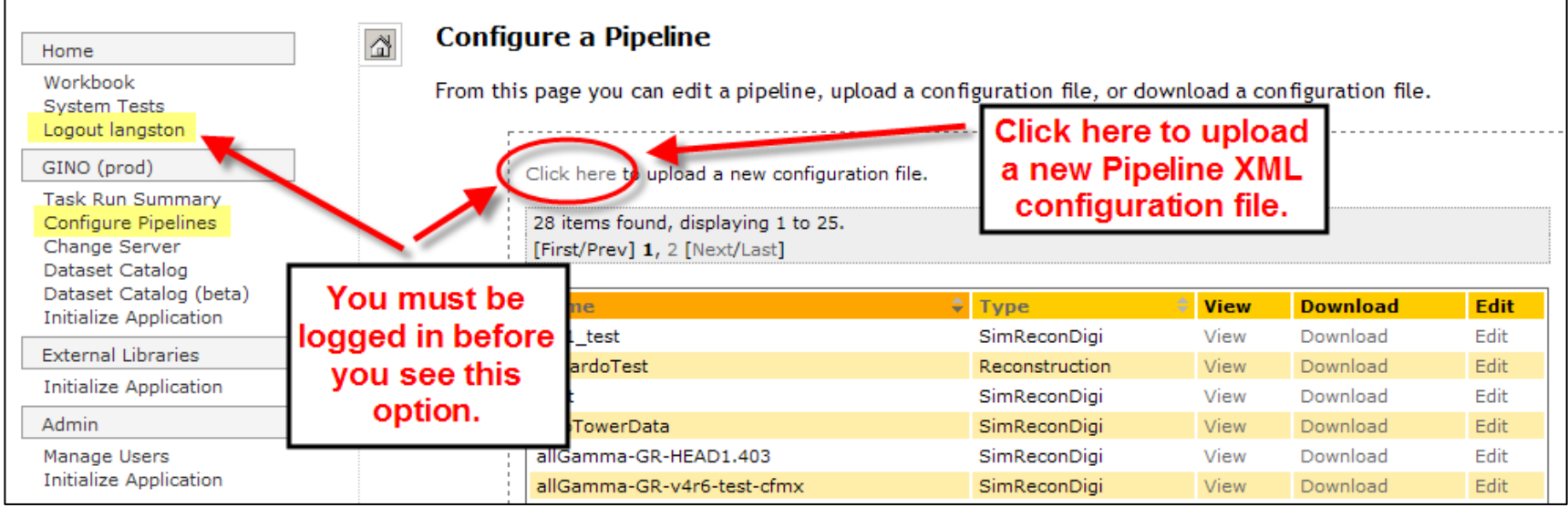

#### Upload Pipeline XML configuration files from web interface or command line

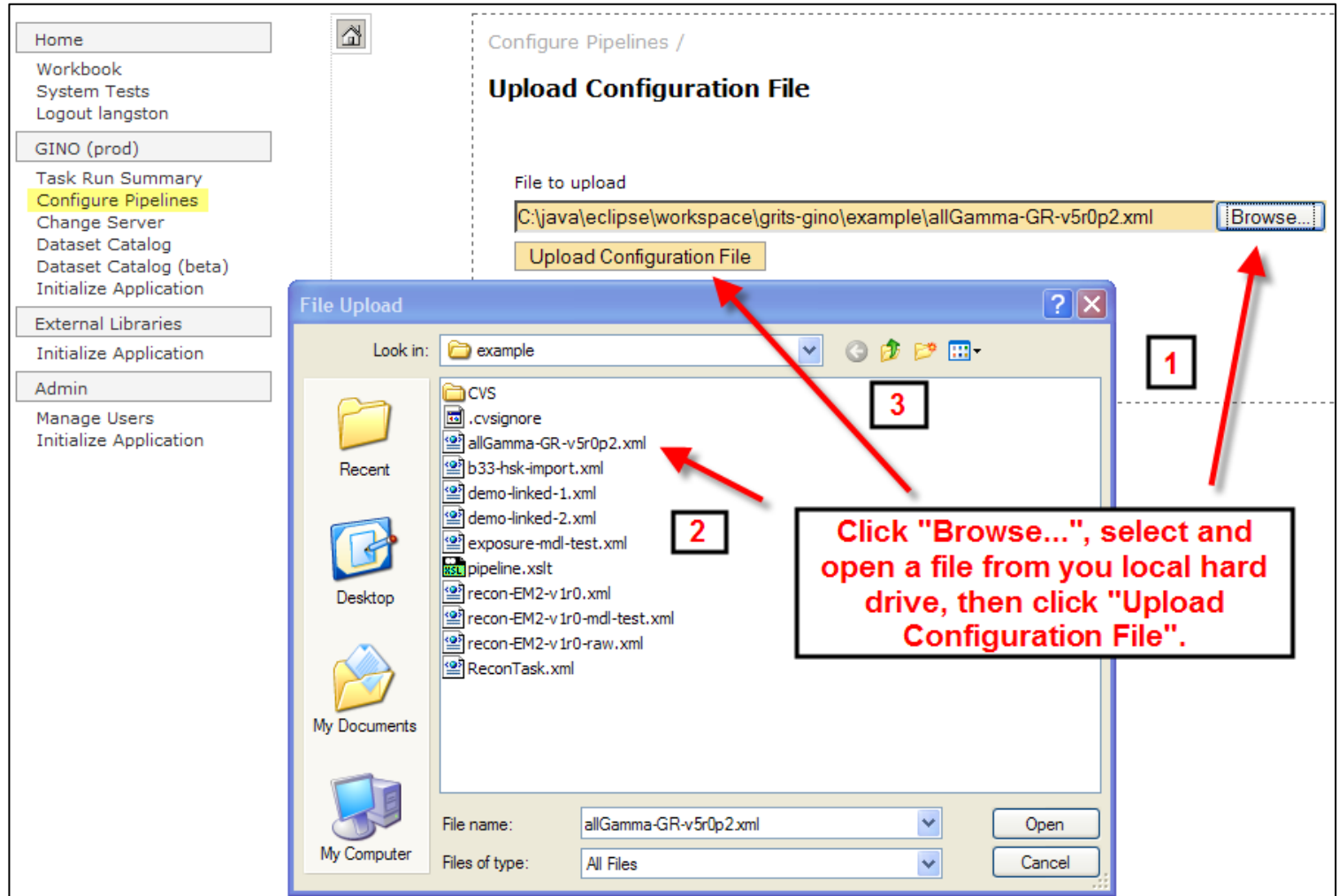

# Download XML Configurations

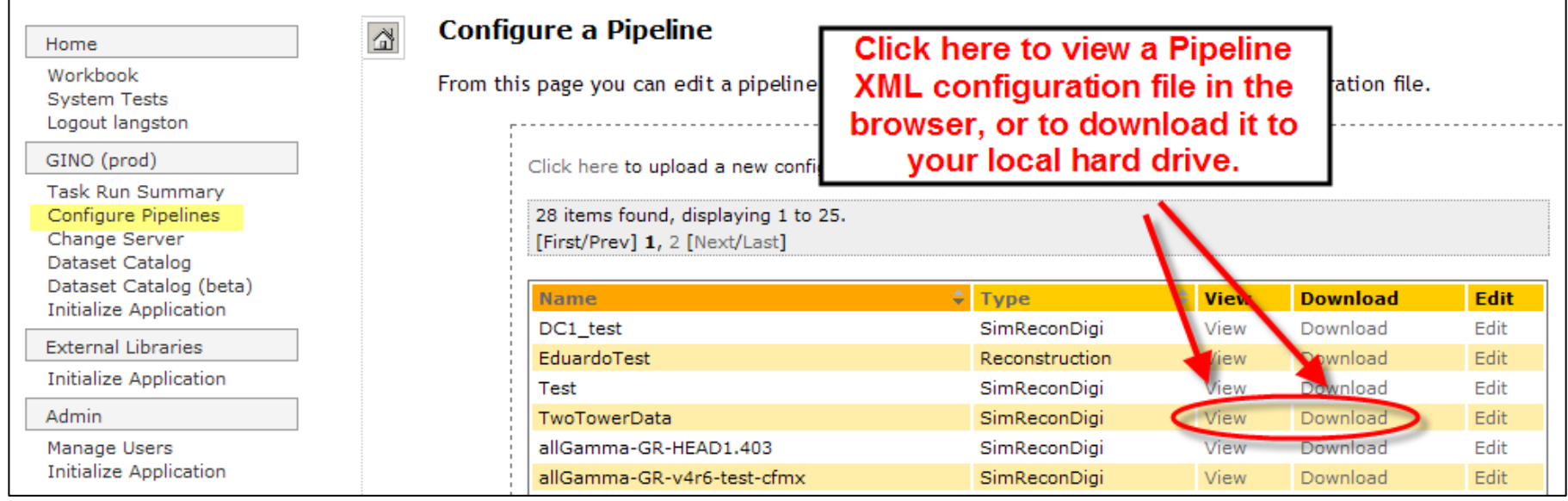

### All Web Applications and Web Services run on JRun4 Servers

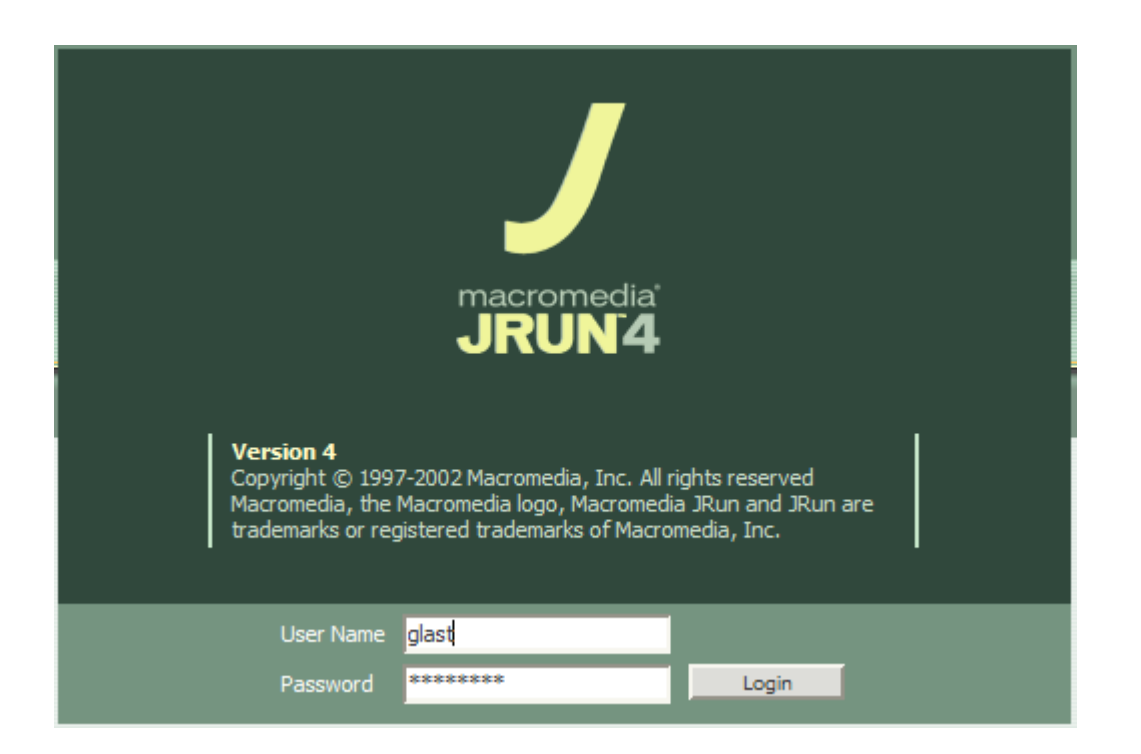

#### Password is in escrow as  $\overline{\phantom{a}}$ "jrun\_glast" "jrun\_glast"

### Web Service Maintenance

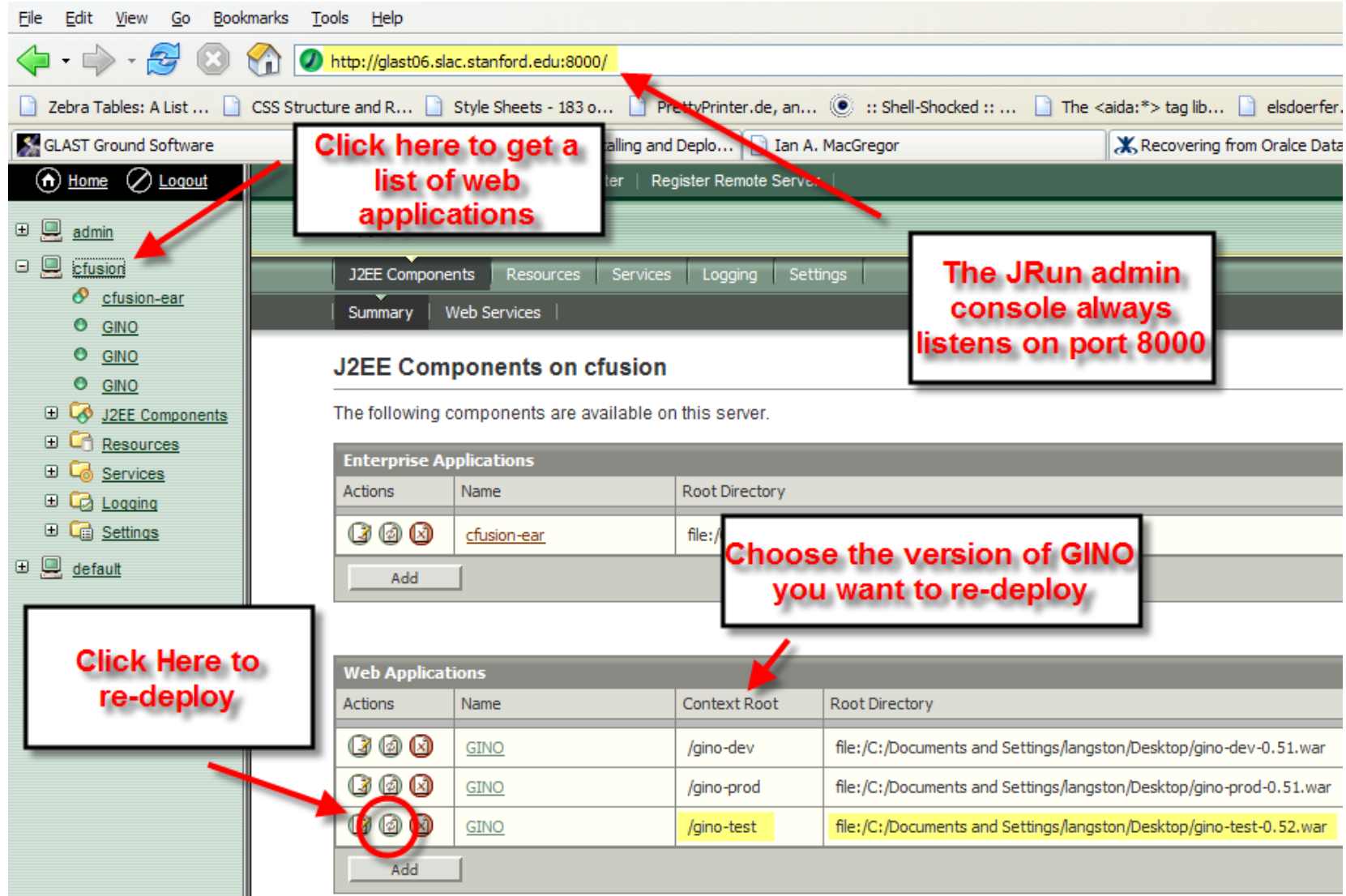

## Web Service Monitoring

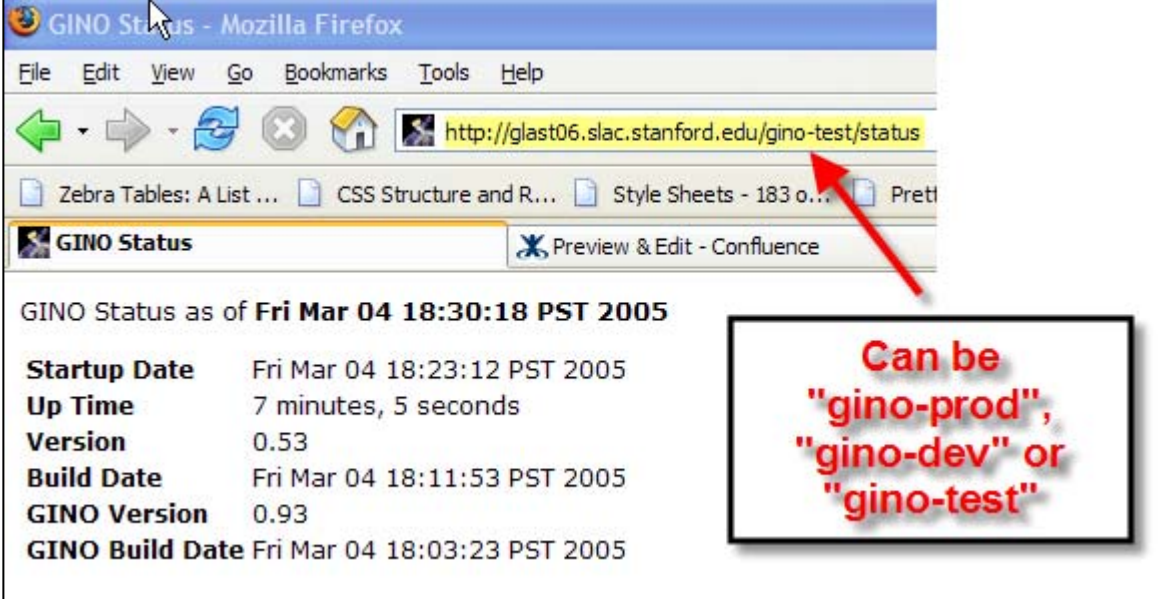

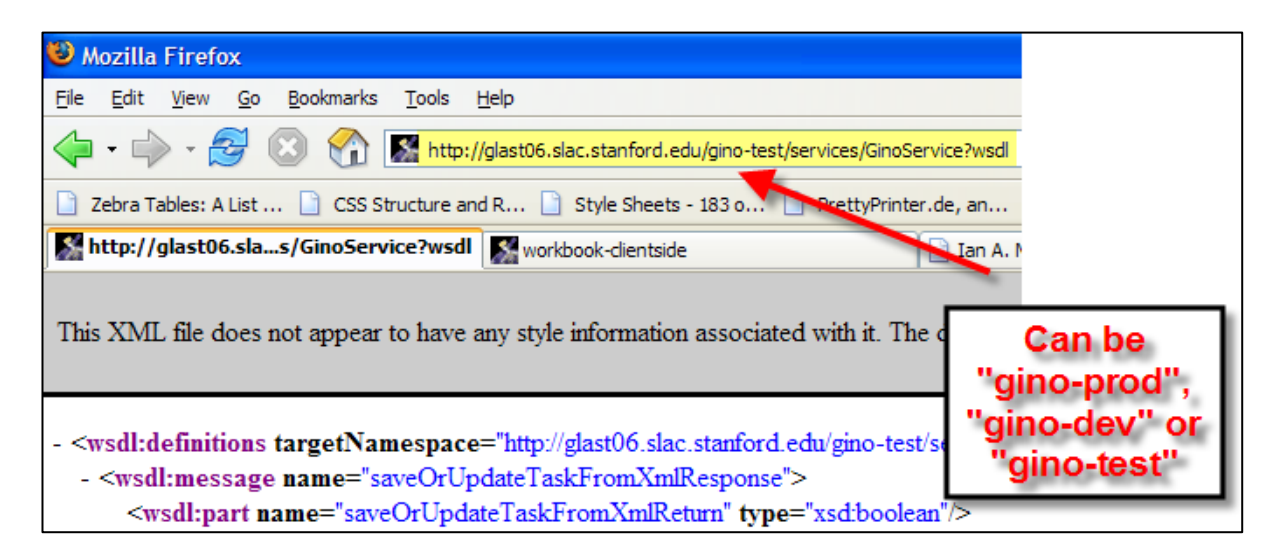

# Conclusion and References

- Main web site: <http://glast-ground.slac.stanford.edu/>
- Java Server:
	- **Links of the Common** <http://glast06.slac.stanford.edu/gino-prod/status>
	- and the state of the <http://glast06.slac.stanford.edu/gino-devstatus>
	- –<http://glast06.slac.stanford.edu/gino-test/status>
- Documentation:
	- – [http://confluence.slac.stanford.edu/display/Gino/Pipeli](http://confluence.slac.stanford.edu/display/Gino/Pipeline+XML+Configuration+File+Format) [ne+XML+Configuration+File+Format](http://confluence.slac.stanford.edu/display/Gino/Pipeline+XML+Configuration+File+Format)
	- and the state of the [http://confluence.slac.stanford.edu/display/SASHOW2](http://confluence.slac.stanford.edu/display/SASHOW2FIX/GINO+Web+Services) [FIX/GINO+Web+Services](http://confluence.slac.stanford.edu/display/SASHOW2FIX/GINO+Web+Services)